## 9.2 SBCTC Coding Manual (Fluid)

**Purpose**: Use this document as a reference for accessing the SBCTC Coding Manual via Fluid navigation in ctcLink.

**Audience**: Curriculum Management staff

## **SBCTC Coding Manual**

## Navigation: ctcLink CS Staff Homepage > Curriculum Management Tile

- 1. The **Curriculum Management** page displays.
- 2. Select the **SBCTC Coding Manual** menu item at the bottom of the left-side navigation.

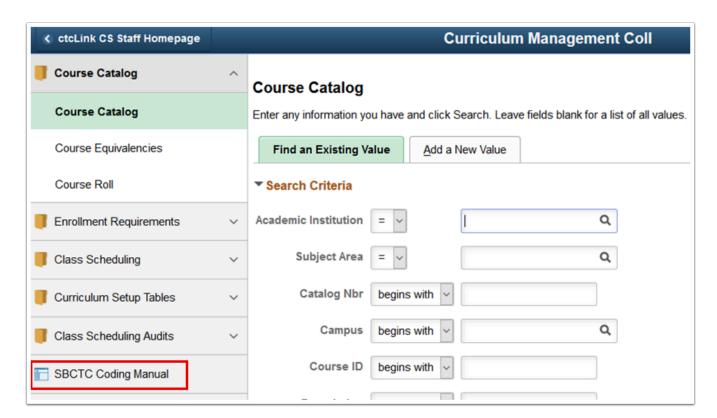

- 3. The **Coding and Reporting Guidelines** page opens in a new window.
- 4. Expand the sections to links to coding manual PDF files.
- 5. Select the links to view/download the manuals.
- 6. Close the new window.

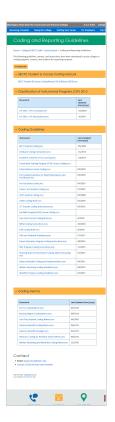

7. Process complete.